# Interaction gravitationnelle avec PSTricks

## 19 juin 2 012

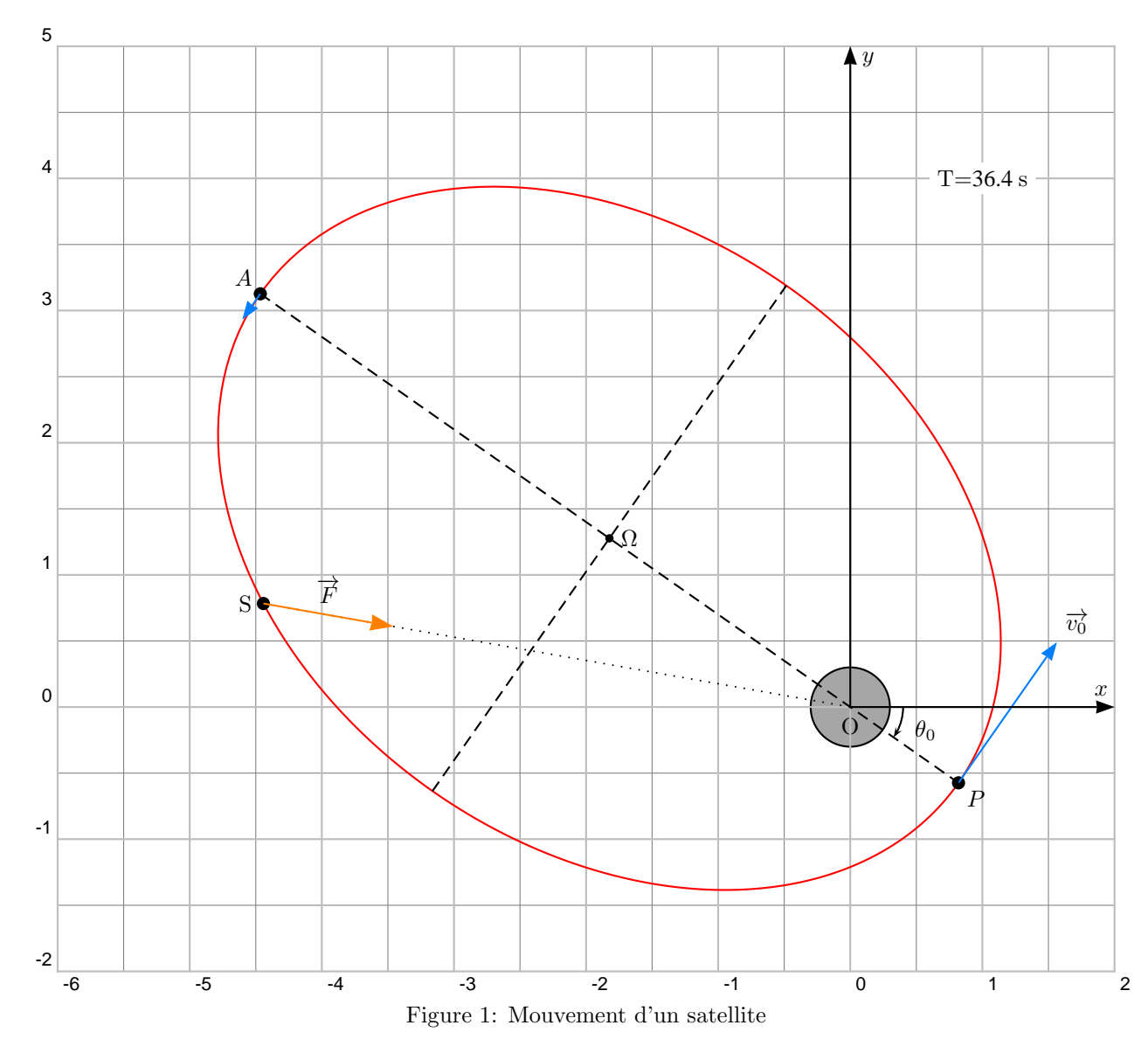

## 1 Mise en orbite d'un satellite

Soit (M) la masse de l'astre et (m) celle du satellite avec  $m \ll M$ . Le centre de masse du système {M,m} est confondu avec le centre de l'astre attracteur. La mise en orbite s'effectue à partir du point  $M_0(x_0, y_0)$  avec une vitesse  $\overrightarrow{v_0}(v_{0_x}, v_{0_x})$ .  $\theta_0$  est l'angle que fait  $\overrightarrow{Ox}$  avec  $\overrightarrow{OM_0}$ . Le satellite (S), supposé ponctuel, subit de la part de l'astre une force d'attraction gravitationnelle :

$$
\overrightarrow{F} = -\mathcal{G}\frac{Mm}{r^2}\overrightarrow{u} \quad \text{avec} \quad \overrightarrow{u} = \frac{\overrightarrow{r}}{r} \quad \text{et} \quad \overrightarrow{r} = \overrightarrow{OS}
$$

Tous les *bons* livres de mécanique<sup>1</sup> établissent les relations suivantes :

$$
r = \frac{p}{1 + \cos(\theta - \theta_0)}
$$

Paramètres et excentricité ont pour expressions respectives, avec les notations suivantes :  $K = \mathcal{G}Mm$ ,  $\mathcal{E}$  l'énergie du système et  $L$  le moment cinétique.

$$
e = \sqrt{1 + \frac{2\mathcal{E}L^2}{mK^2}} \qquad p = \frac{L^2}{mK}
$$

On choisit une vitesse initiale  $\overrightarrow{v_0}$  perpendiculaire à  $\overrightarrow{OM_0}$ , dans ces conditions le moment cinétique et l'énergie, qui restent constants, valent :

$$
L = mr_0 v_0 \t\qquad\t\mathcal{E} = -\frac{K}{r_0} + \frac{1}{2} m v_0^2
$$

En remplaçant L et  $\mathcal{E}$ , on obtient pour l'excentricité et le paramètre les expressions suivantes :

$$
e = \sqrt{1 + \frac{1}{\mathcal{G}^2 M^2} \left(\frac{1}{2} v_0^4 r_0^2 - \mathcal{G} M r_0 v_0^2\right)}
$$

$$
p = \frac{v_0^2 r_0^2}{\mathcal{G} M}
$$

On se limite au cas du mouvement elliptique, avec, en conséquence, la condition :

$$
\mathcal{E} = -\frac{K}{r_0} + \frac{1}{2}mv_0^2 < 0
$$

Le demi-grand axe  $a$ , le demi-petit axe  $b$  sont :

$$
a = \frac{p}{1 - e^2}
$$
  $b = \frac{p}{\sqrt{1 - e^2}}$ 

La période  $T$  qui obéit à la troisième loi de Képler :

$$
T^2 = \frac{4\pi^2 a^3}{\mathcal{G} M}
$$

La vitesse, en un point de l'ellipse, se calcule par :

$$
v^2 = \mathcal{G}M\left(\frac{2}{r} - \frac{1}{a}\right)
$$

Sachant que  $r_p = \frac{p}{1+r}$  $\frac{p}{1 + e}$  et  $r_A = \frac{p}{1 - e}$  $\frac{P}{1 - e}$ , on en déduit les vitesses au périgée et à l'apogée :

$$
v_P = \sqrt{\frac{\mathcal{G}M}{p}}(1+e) \qquad v_A = \sqrt{\frac{\mathcal{G}M}{p}}(1-e)
$$

## 2 L'étude avec PSTricks

### 2.1 La trajectoire

$$
\begin{cases}\n\ddot{x} = -\frac{GM}{r^3}x \\
\ddot{y} = -\frac{GM}{r^3}y\n\end{cases}
$$
\n
$$
r = \sqrt{x^2 + y^2}
$$

On peut dessiner la trajectoire du satellite et de ses caractéristiques de deux façons :

- par l'utilisation de \parametricplot ;
- ou celle de \psplotDiffEqn.

\parametricplot utilise l'expression exacte de l'équation de la trajectoire en coordonnées polaires :

 $1$ Comme celui, par exemple, de José-Philippe Pérez, aux éditions Masson.

```
\parametricplot[linecolor=red,unit=2,plotpoints=360]{0}{360}{%
  /radius par 1 exc t theta0 sub cos mul add div def
  radius t cos mul
  radius t sin mul}
```
L'excentricité, la période, demi-grand axe et demi-petit axe sont calculés par quelques lignes de code postscript. Il faut s'assurer que les conditions initiales choisies vérifient bien la condition d'une trajectoire elliptique, pour cela il faut que l'énergie initiale  $\mathcal{E}_0 < 0$ , sinon cela entraînera une erreur lors du passage à l'interpréteur postscript.

```
\pstVerb{
    /GM 1 def
    /theta0 -45 def
    /r0 0.5 def
    /x0 r0 theta0 cos mul def
    /y0 r0 theta0 sin mul def
    /v0 1.92 def
    /v0x v0 theta0 sin mul neg def
    /v0y v0 theta0 cos mul def
    /Lc r0 v0 mul def % moment cinetique
    /par Lc dup mul GM div def % paramètre de l'ellipse
% excentricité
    /exc 1 0.5 v0 4 exp mul r0 dup mul mul GM r0 mul
         v0 dup mul mul sub GM dup mul div 2 mul add sqrt def
%demi-grand axe
    /a_2 par 1 exc dup mul sub div def % demi-grand axe
%demi-petit axe
    /b_2 par 1 exc dup mul sub sqrt div def % demi-petit axe
% période
    /periode 2 3.1416 dup mul a_2 3 exp mul GM div sqrt mul def
\frac{1}{2}%
\psplotDiffEqn utilise les ´equations diff´erentielles du mouvement, en notation alg´ebrique :
% x0 y0 x'0 y'0
```

```
% y[0] y[1] y[2] y[3]
\def\eqsatellite{%
y[2] |y[3] | - GM*y[0]/((sqrt(y[0]^2+y[1]^2))^3)] - GM*y[1]/((sqrt(y[0]^2+y[1]^2))^3)]\psplotDiffEqn[unit=2,whichabs=0,whichord=1,%
                linecolor=blue,linewidth=0.1,%
                method=rk4,plotpoints=1000,%
                algebraic]{0}{37.8}{x0 y0 v0x v0y}{\eqsatellite}%
```
Ce qui permet, par ailleurs de vérifier la qualité du tracé par la méthode numérique, en bleu, tandis que le tracé `a partir de l'expression exacte est en trait fin en rouge.

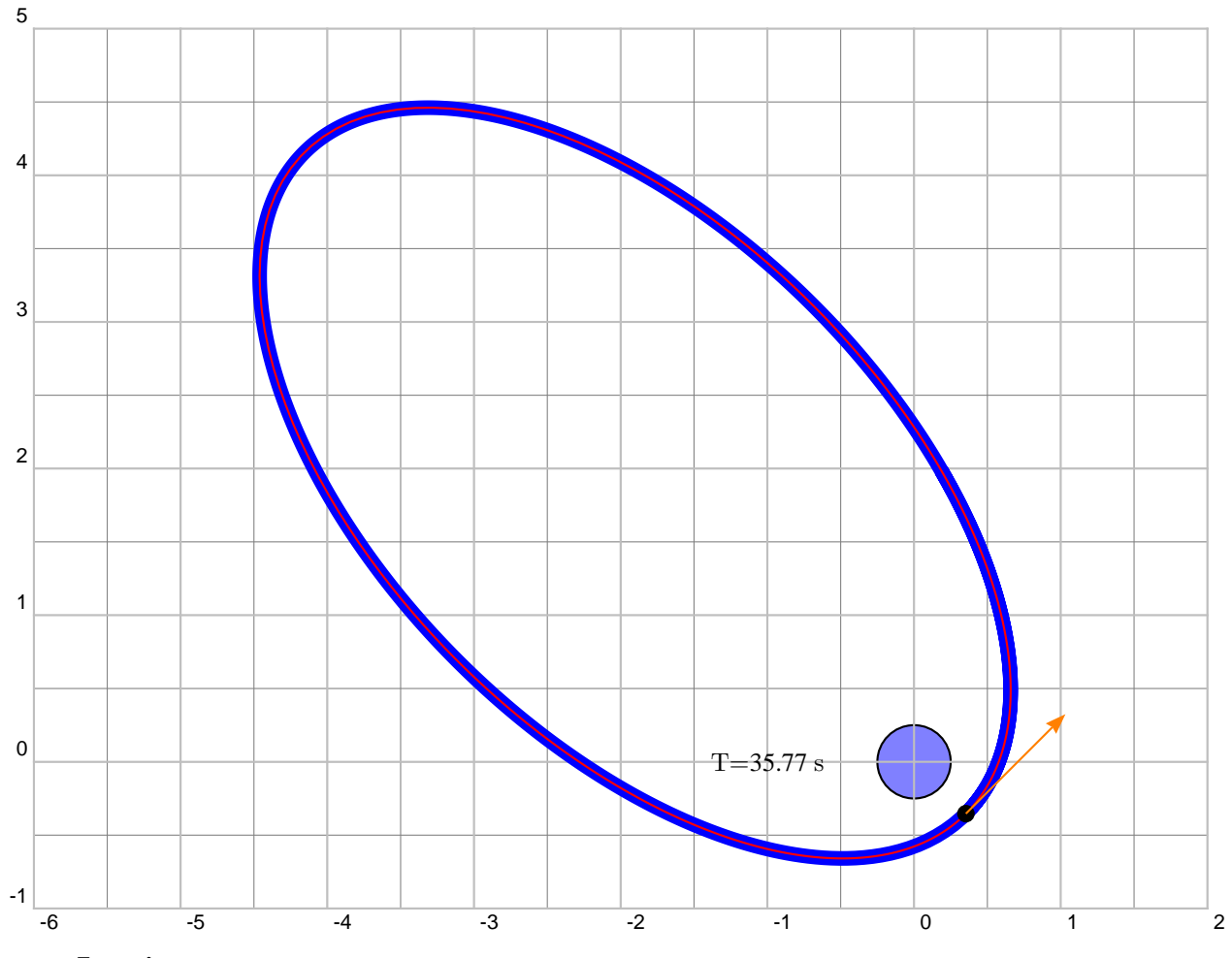

### 2.2 La vitesse

\psplotDiffEqn permet de voir comment varie la vitesse sur l'ellipse :

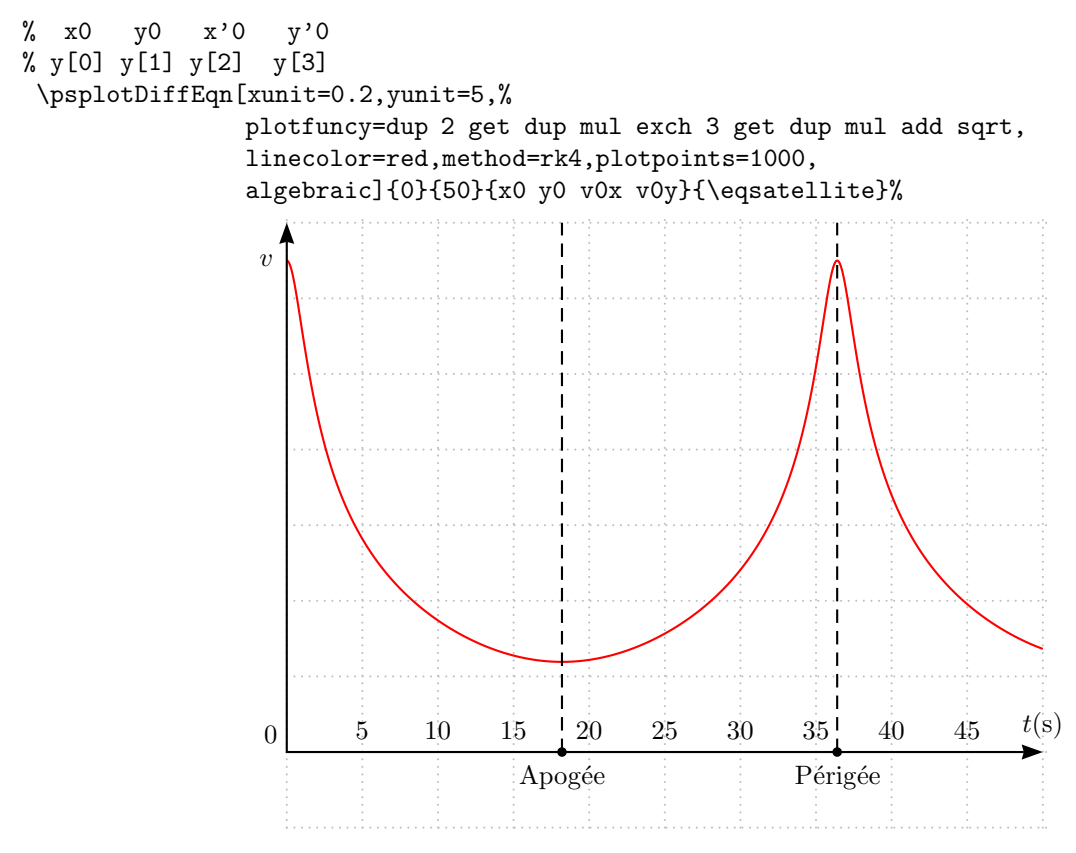

On peut obtenir les caractéristiques de la vitesse en un point quelconque, car le moment cinétique  $L = mr\dot{\theta}$  $\acute{e}$ tant constant, pour chaque valeur de  $\theta$ , on en déduit r puis  $\dot{\theta}$ . En coordonnées polaires, la vitesse s'exprime

par :

$$
\overrightarrow{v} = \dot{r}\overrightarrow{u_r} + r\dot{\theta}\overrightarrow{u_{\theta}}
$$

 $\dot{\theta}$  et  $\dot{r}$  s'obtiennent par les relations suivantes :

$$
\dot{\theta}^2 = \frac{r_0 v_0}{r}
$$

$$
\dot{r} = -\frac{p(-\dot{\theta}\sin(\theta - \theta_0))}{(1 + \cos(\theta - \theta_0))^2} = \frac{r^2}{p}\dot{\theta}\sin(\theta - \theta_0)
$$

 $r_0v_0$ 

˙θ

La chaîne de calculs est la suivante :  $\theta \Longrightarrow r \Longrightarrow \dot{\theta} \Longrightarrow \dot{r} \Longrightarrow \vec{v}$ .

Le package 'pst-eqdf' comprend la commande \psequadiff qui est une version simplifiée de \psplotDiffEqn, dont elle ne reprend que la m´ethode Runge-Kutta 4. Elle permet de sauvegarder sous forme de tableaux et/ou de fichiers toutes les variables et les dérivées de la fonction étudiée, cette possibilité est intéressante pour déterminer les caractéristiques de la vitesse au cours du temps et elle est particulièrement utile pour créer une animation. Nous allons l'utiliser pour dessiner le vecteur-vitesse à quelques instants.

On sauve successivement le tableau des positions et celui des vitesses.

```
\psequadiff[method=rk4,plotpoints=1000,
            algebraic,
            whichabs=0,whichord=1,
            tabname=XiYi]{0}{43}{x0 y0 v0x v0y}{\eqsatellite}%
\psequadiff[method=rk4,plotpoints=1000,
```

```
algebraic,
whichabs=2,whichord=3,
tabname=vxvy]{0}{43}{x0 y0 v0x v0y}{\eqsatellite}%
```
Pour ensuite dessiner la trajectoire et les vecteurs-vitesse.

```
%\listplot[unit=1]{vxvy aload pop}
% on dessine la vitesse un point sur 100
\pscircle[fillcolor=gray!70,fillstyle=solid](0,0){0.3}
\multido{\i=0+100}{20}{%
\pstVerb{/vX vxvy \i\space get def
         /vY vxvy \i\space 1 add get def
         /xi XiYi \i\space get def
         /yi XiYi \i\space 1 add get def}%
\rput(!xi yi){\psline[style=vecteurA]{->}(! vX 2 mul vY 2 mul)}}
```
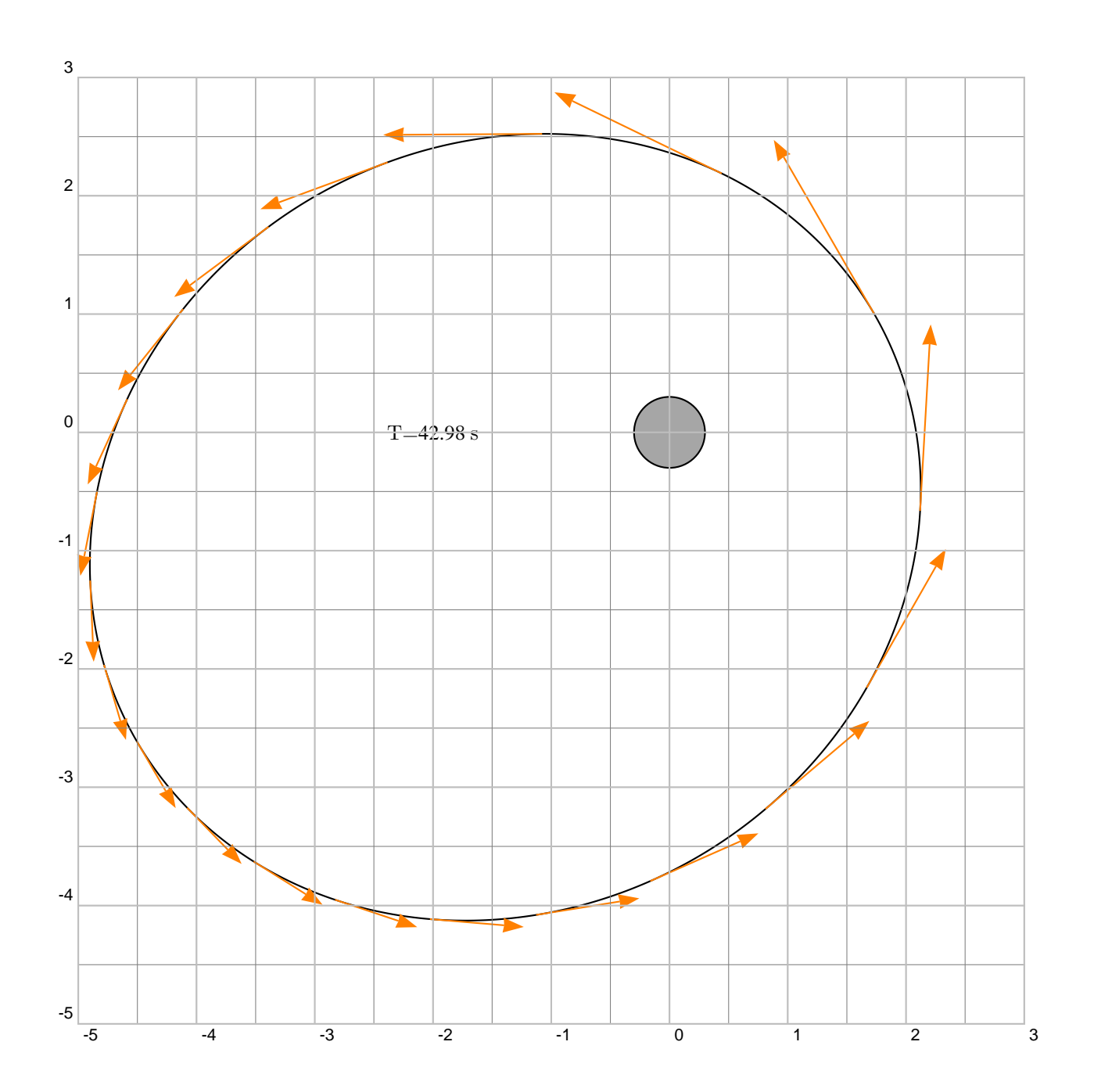

#### $\overline{3}$ Mouvement circulaire

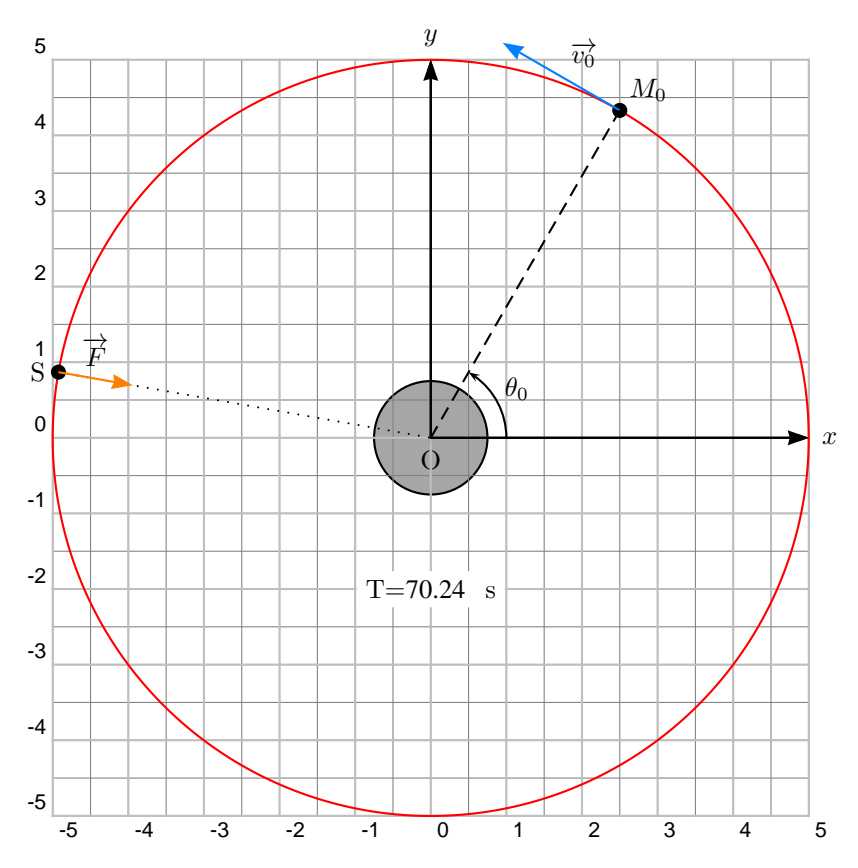

Il s'obtient très facilement à partir de l'étude précédente si on sait que dans ce cas :

$$
v_0=\sqrt{\frac{\mathcal{G}M}{r_0}}
$$

```
\verb|\pstVert/GM 1 def
    /theta0 60 def
    /r0 5 def
    /x0 r0 theta0 cos mul def
    /y0 r0 theta0 sin mul def
    /v0 GM r0 div sqrt def
    /v0x v0 theta0 sin mul neg def
    /v0y v0 theta0 cos mul def }%
```